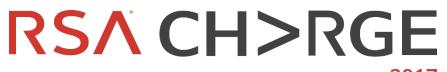

#### 2017

# METADATA IS LIKE GOLD, TIPS & TRICKS TO MINE IT!

Guy Bruneau Senior Security Consultant IPSS Inc. @GuyBruneau

**#RSACharge** 

#### **ABOUT ME**

- Senior Security Consultant @IPSS Inc.
- Incident Handler @Incident Storm Center
  - gbruneau@isc.sans.edu
- Experience: Planned, deployed, and used NetWitness 8.x to 10.6.x in medium and enterprise environments

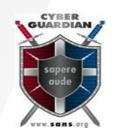

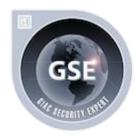

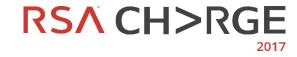

#### AGENDA

- Why collect metadata?
- Tuning your data collection
- Build your network model
- Truncating payload
- Tuning Broker, Concentrator and Decoder
- Metadata search examples

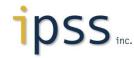

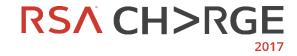

## WHY COLLECT METADATA?

 Metadata to assist with initial response

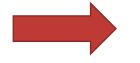

Support for continuous monitoring and alert on potential threats

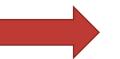

 Metadata aids retrospective analysis in an ongoing investigation

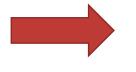

- This is the data that can be used to validate an alert
- Deep dive into an alert that triggers a potential incident
- The investigation is likely to take place over a large volume of data

# **GOAL IS MINING QUALITY RATA!** ipss.r. RSA CH>RGE

#### NETWITNESS NETWORK FORENSICS OBJECTIVES

- The primary goal is to detect and investigate incidents
  - What, When, Where, How, and possibly Who/Why
- Forensics is all about meta
  - Creating, querying, and reporting
- Answer basic questions → conversation between client/server (i.e. flows)
  - Timestamp, Source/Destination Address/Port, site(s) involved, data volume exchange
- Increase retention and performance by keeping only useful meta for analysis
  - Improve response to queries

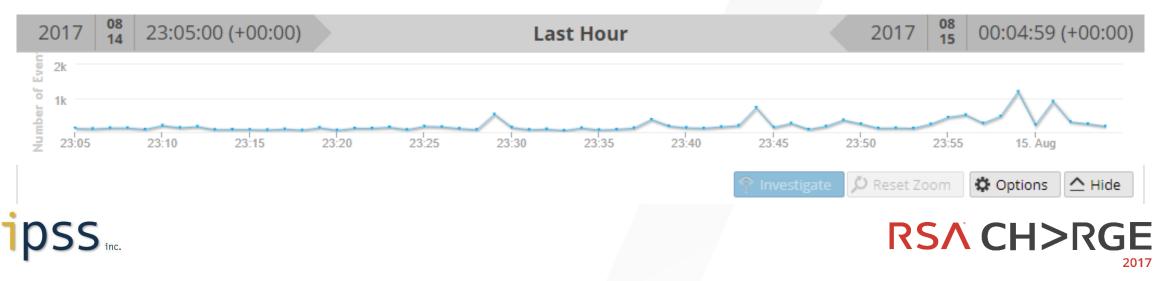

### IMPROVING CAPTURE, DETECTION & RETENTION

**NETWITNESS TUNING** 

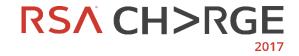

**#RSACharge** 

#### MAKE NETWITNESS YOUR PARTNER IDENTIFY YOUR NETWORK ON THE FLY

- Building your asset model is well worth your time!
- Identify IP ranges and names
- Categorize & prioritize business assets and networks
  - Build decoder network asset model in → traffic\_flow\_options.lua (Config, Files)
  - Identify which networks should *never exchange data* 
    - Create decoder Application Rule(s) to alert on this unusual behavior
- Track anomalies
  - Generate automated reports or notifications

#### Network Name (14 values) 🔑

other dst (7,580) - proxy src (4,938) - servers dst (4,258) - servers src (4,011) - hosts src (2,520) - other misc (2,040) - other src (717) - proxy dst (253) - hosts dst (114) - broadcast src (37) - broadcast dst (18) - hosts misc (8) - servers misc (1) - proxy misc (1)

["192.168.2.5/32"] = ,Proxy", ["192.168.24.0/24"] = "VPN", ["192.168.25.0/25"] = "Servers", ["192.168.25.128/25"] = "Hosts",

#### 

#### IMPROVE DECODER PERFORMANCE AND EXTEND GOOD TRAFFIC RETENTION

- BPF filter (Proto 47, 50, 51) on a decoder
  - Note: need to use Network Rules with PF\_Ring enabled cards
- If you cannot decrypt SSL, keep the metadata and truncate the payload
- Truncate video content with an App Rule: content begins "video"
- Delete unused Parsers
- Turn off non necessary metadata keys

| GeoIP       | Disabled |
|-------------|----------|
| city.dst    | Disabled |
| city.src    | Disabled |
| country.dst | Enabled  |
| country.src | Enabled  |
| domain.dst  | Enabled  |
| domain.src  | Enabled  |
| latdec.dst  | Disabled |
| latdec.src  | Disabled |
| longdec.dst | Disabled |
| longdec.src | Disabled |
| org.dst     | Disabled |
| org.src     | Disabled |

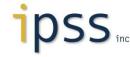

### **IN-HOUSE FEED AND APPLICATION RULES**

- In-house metadata feeds  $\rightarrow$  better detection
  - Immediate flagging of your own Threat Intelligence
    - If decoder parses traffic from/to IP 10.3.25.6 then generate new meta (result: meta key = monitoring)
- Custom feed for in-house monitoring & detection (including reporting)
  - select ip.dst where monitoring exists && streams = 1 && direction = 'inbound'
  - select asn.src where asn.dst = 1234
- Application rules
  - Tag unusual activity (Alert = alert.id)
    - nw00005 = attachment count 4-u
  - Filter out traffic (Session Data = filter)
    - Drop Broadcast to 192.168.25.255 = *ip.dst*=192.168.25.255
  - Decoder monitor meta to create new meta (Alert = threat.source)
    - **Cisco AMP ThreatGrid** = *tg.analysis exists*

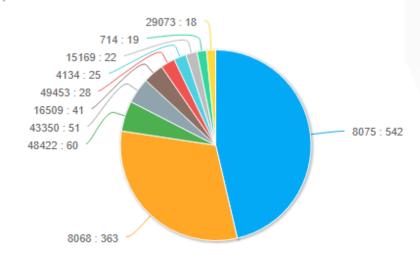

RSA CH>RGE

Top 10 Inbound ASN Scanner

### METADATA AND NETWITNESS CONVERSATION

- A conversation has two parties: client  $\rightarrow$  server
  - Portscan without response is streams = 1
  - select tcp.dstport where ip.dst = 192.168.2.5 && tcp.flags = 2 && streams = 1 && direction = 'inbound'
- Not all metadata is indexed
- Some meta is never or rarely queried
  - Previous example:  $Goip \rightarrow Latitude$ , Longitude, City, Organization
- To add indexing to previous captured metadata
  - Need to change IndexValues to IndexKeys
    - Restart Broker/Concentrator
  - It immediately applies to all previously captured metadata...
- Streams default setting  $\rightarrow$  not indexed

| feed.name |                                                 |
|-----------|-------------------------------------------------|
| filename  | Meta Type: STRING                               |
| Ĩ.        | Value Type: INDEX_KEY<br>Description: Feed Name |

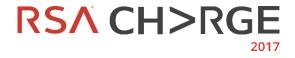

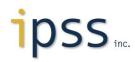

# ADDITIONAL INDEXING EXAMPLES

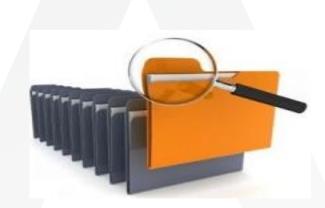

#### Not all meta is indexed

- <key description="Session Streams" format="UInt8" level="IndexValues" name="streams" valueMax="2"/>
- <key description="Filename" format="Text" level="IndexValues" name="filename" valueMax="500000"/>
- <key description="Directory" format="Text" level="IndexValues" name="directory" valueMax="500000"/>
- <key description="Request Payload" level="IndexValues" name="requestpayload" format="UInt32" valueMax="200000"/>
- <key description="Response Payload" level="IndexValues" name="responsepayload" format="UInt32" valueMax="200000"/>

ASN feed example: https://community.rsa.com/thread/192914

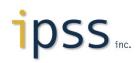

#### MALWARE ANALYSIS

- Do you have multiple Malware Analysis brokers?
- Tune the decoder AppRule for better analysis

```
corporate.spectrum -----> content = 'spectrum.consume' && netname = 'servers.src'
```

Update Malware Analysis query (config, general)

select \* where content='corporate.spectrum'

This can process hundreds of files per hour

Query

| * | Static | Network         | Community | Sandbox | AV | File Name        | File Type | MD5 Hash                         |
|---|--------|-----------------|-----------|---------|----|------------------|-----------|----------------------------------|
| ☆ | 35     | 100             |           | 100     |    | WWE_1.53.5.3.exe | x86 PE    | 28a2736d82f3e636f6f30ddf2d12a24a |
| ☆ | 100    | 47              |           |         |    | Dash.Search.xex  | x86 PE    | 0ab988553341727287301797a8501b38 |
| 愛 | 35     | <mark>52</mark> |           | 100     |    | 0.dat.exe        | x86 PE    | aa5d818d6ff0ad757d0da4a982b63f37 |
| ☆ | 100    | 47              |           |         |    | BiometricSetup   | x86 PE    | e73783c58a8f611fec4fe5e571895cb1 |

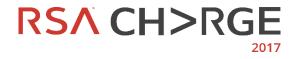

content

# INVESTIGATION, SAMPLE QUERIES AND HUNTING

**DIVING INTO DATA** 

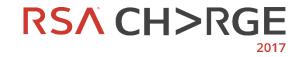

**#RSACharge** 

### **CUSTOM INVESTIGATION EVENTS DISPLAY**

#### $\textbf{Mail} \rightarrow \textbf{service} \textbf{=} \textbf{25}$

- did
- ip.src
- ip.dst
- alias.host
- direction
- email.src
- email.dst
- subject
- Attachment
- email.url.host
- country.src
- errors
- threat.category
- risk.suspicious
- streams

#### $\textbf{Web} \rightarrow \textbf{service} = \textbf{80}$

- did
- ip.src
- ip.dst
- alias.host
- direction
- query
- referer
- action
- directory
- filename
- requestpayload
- responsepayload
- country.dst
- threat.category
- risk.suspicious
- session.split
- streams

#### $DNS \rightarrow service = 53$

- did
- ip.src
- ip.dst
- alias.host
- alias.ip
- direction
- dns.querytype
- Errror
- requestpayload
- responsepayload
- country.src
- country.dst
- threat.category
- risk.suspicious
- streams

| Event Time          | Event Type | Src IP      | Dst IP       | Hostname             | Action | Directory      | Filename | Content Type | Result Code | Req Payload | Resp Payload | Net Name  | Streams |
|---------------------|------------|-------------|--------------|----------------------|--------|----------------|----------|--------------|-------------|-------------|--------------|-----------|---------|
| 2017-09-01T20:33:28 | Network    | 192.168.2.5 | 23.45.198.56 | cdn.content.prod.cms | GET    | /singletile/su | today    | text/xml     | 200         | 396         | 3064         | Proxy src | 2       |
| 2017-09-01T20:33:28 | Network    | 192.168.2.5 | 23.45.198.56 | cdn.content.prod.cms | GET    | /singletile/su | today    | text/xml     | 200         | 394         | 1686         | Proxy src | 2       |

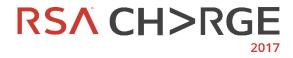

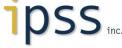

#### **NETWITNESS SERVICES AND SERVICE=0**

- How NetWitness services meta info works?
- Service for all web traffic is 80 but...
  - service =  $80 \rightarrow$  means web on any ports (65535)
- **Exception**  $\rightarrow$  service = 0
  - Bucket for all services that are not parsed natively
  - Excellent place to search for anomalous traffic
  - Remove inbound portscans first
    - service = 0 && streams != 1 && asn.dst = 1234
  - Review protocols and unusual payloads
    - service = 0 && streams = 2 && ip.proto = 17 && payload = 100-u
  - Analyze what is left

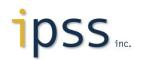

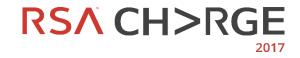

### METADATA SEARCH EXAMPLES

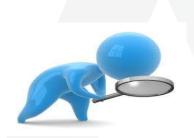

- ip.src=192.168.25.5 || ip.dst=192.168.25.5
  - Traffic from/to IP 192.168.25.5
- service != 80 && tcp.dstport=80
  - Displays all traffic to destination port 80 that isn't identified as web traffic
- alias.host= 'adobe.flash-player-v12.com'
  - Who accessed website adobe.flash-player-v12.com and was an EXE downloaded?
  - alias.host = 'adobe.flash-player-v12.com' && directory = '/update' && filename = 'exe.exe'
- streams = 1 && asn.dst=1234
  - Who is port scanning my network ASN 1234?

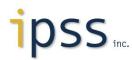

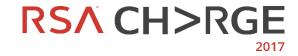

### **INDEX METADATA = POWER SEARCHES**

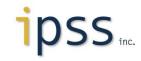

### REPORTING

- Rules: report query structure
  - Highest efficiency: ASN & netname
- Reports: ad-hoc or scheduled
  - nwsdk\_csv.py + netwitness\_sdk.sh
- Charts: regular updates of a match rule
- Alert: triggers on a rule match
- Lists: define and update lists used in a rule
- Decoders daily and past monthly report
  - Tracks daily & monthly changes
  - Decoder/Concentrator retention

| Decoders | Total session size in bytes |  |  |  |  |
|----------|-----------------------------|--|--|--|--|
| dec1     | 19.2 GB                     |  |  |  |  |
| logdec1  | 53.71 MB                    |  |  |  |  |

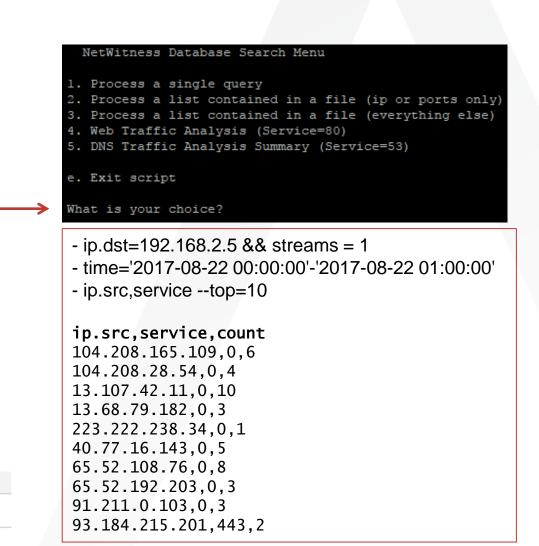

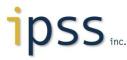

### FEEDBACK AND SHARING IS IMPORTANT!

- Provide feedback to your RSA contact
- Submit feature enhancement requests that would benefit everyone
- Participate in the community
  - Share parsers, feeds, techniques, ideas
  - NetWitness CMD Meta Parser <u>https://community.rsa.com/message/897773</u>
  - ASN feed parser
    <a href="https://community.rsa.com/thread/192914">https://community.rsa.com/thread/192914</a>
  - NetWitness statistics script <u>https://community.rsa.com/thread/192962</u>

| (i) sa/stats/                                                           | C Q Search                                                                                     | ☆ 自 ♣  |
|-------------------------------------------------------------------------|------------------------------------------------------------------------------------------------|--------|
| Last Update: 23-Aug-2017:23-52-13                                       |                                                                                                |        |
| Old                                                                     | est Meta - Concentrato                                                                         | ors    |
| Concentrator 1 - 2017-Aug-01 18:34:16                                   | 5                                                                                              |        |
| Oldes                                                                   | st Packets/Logs - Deco                                                                         | ders   |
| Decoder 1 - 2017-Jun-11 17:06:29<br>LogDecoder 1 - 2017-Mar-10 00:46:04 |                                                                                                |        |
| Decoders                                                                | s Uptime and Dropped                                                                           | Packet |
| Decoder 1 Packet Dropped - 0                                            | onds,10 weeks 6 days 14 hours 59 minutes 31 se<br>seconds,23 weeks 5 days 23 hours 6 minutes 1 |        |

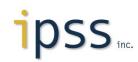

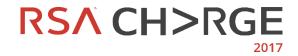

#### SUMMARY & TAKE AWAY

- Tune, tune, tune never stop tuning
- NetWitness network forensics is all about metadata!
- Keep only forensically sound meta for analysis
  - Review all parsers and meta keys collection (i.e. GeoIP meta)
- Categorize & prioritize business assets and networks
  - Take time to accurately define your network model in traffic\_flow\_options.lua
- Truncate SSL, videos, VPN, etc
  - Result  $\rightarrow$  extend packet retention

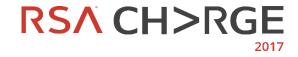

#### **Q&A**?

- My contact information
  - gbruneau@ipss.ca or gbruneau@isc.sans.edu
  - @GuyBruneau
  - https://www.linkedin.com/in/guybruneau
- Posts & Projects
  - https://isc.sans.edu
  - http://handlers.sans.org/gbruneau

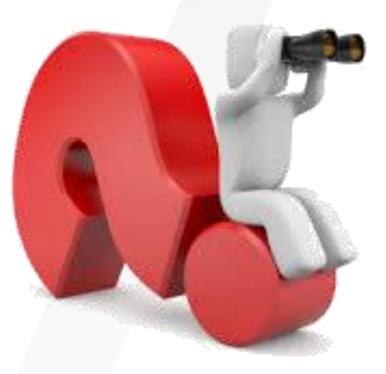

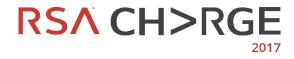

# THANK YOU

#### METADATA IS LIKE GOLD TIPS & TRICKS TO MINE IT!

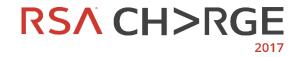

**#RSACharge**